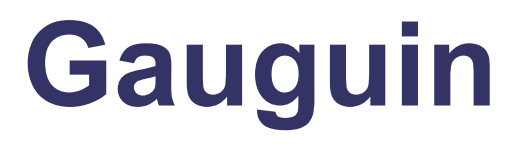

#### Interactive Glyph Analysis with R

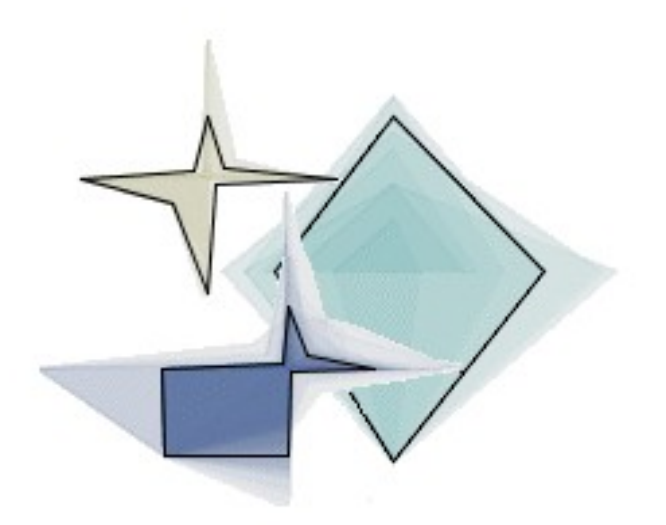

http://stats.math.uni-augsburg.de/software/Gauguin/gauguin.html

# **Glyphs**

- geometric shapes scaled by the values of multivariate data.

-each glyph represents usually one high-dimensional data point (or average of data points).

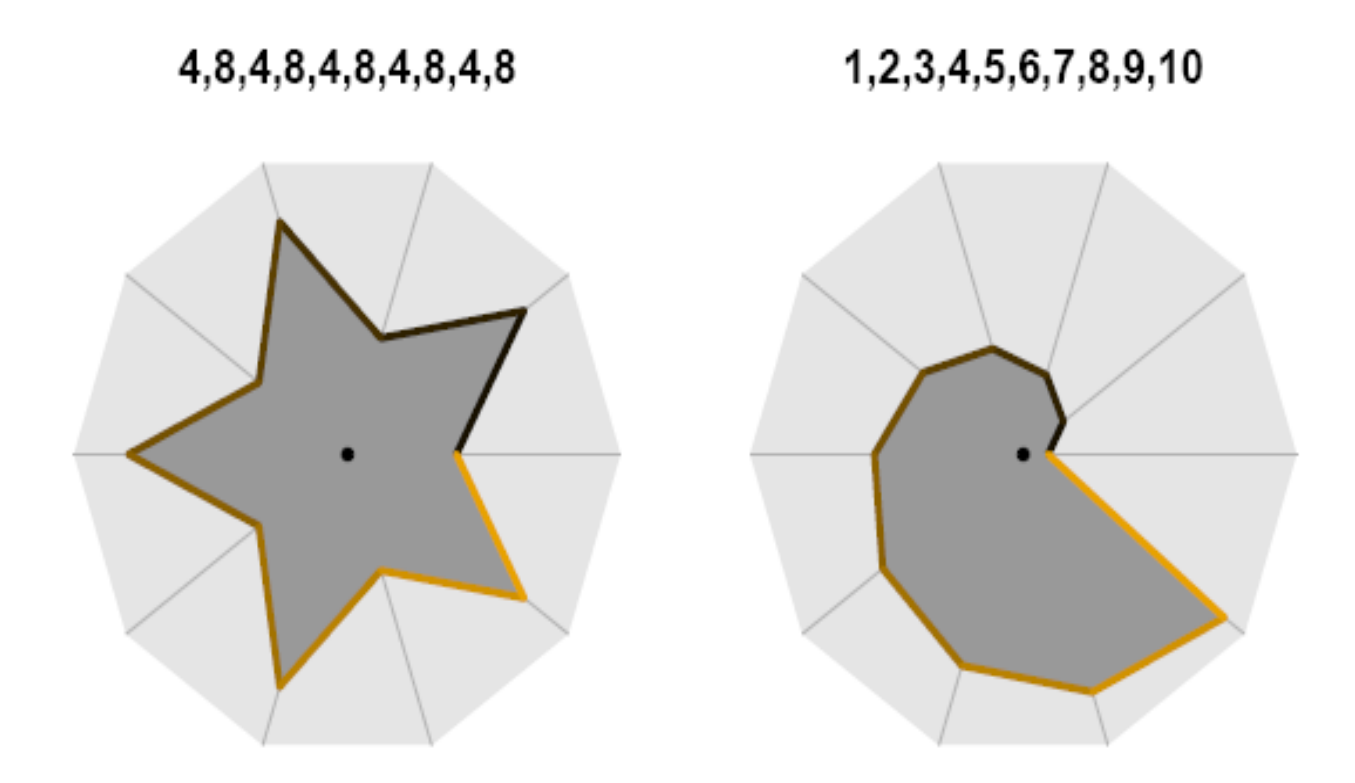

Two simple examples for star glyphs. Each glyph represents ten numbers between 0 and10 as shown in the titles.

## **Glyphs**

#### Gauguin offers four different glyph shapes:

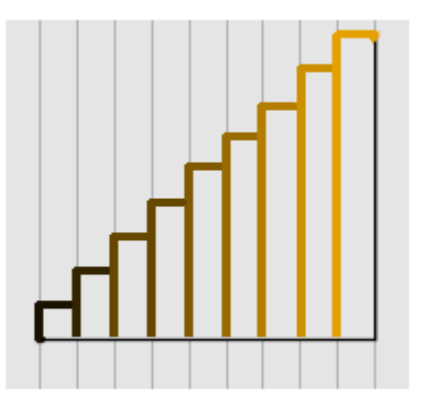

chart glyph line glyph

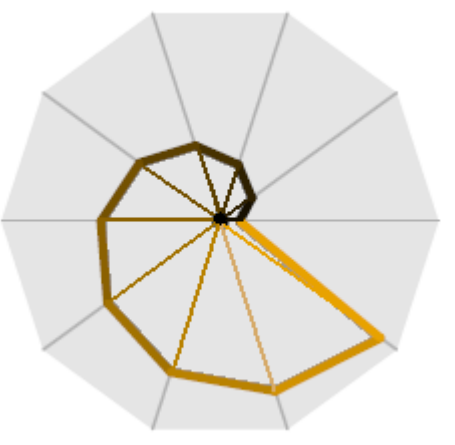

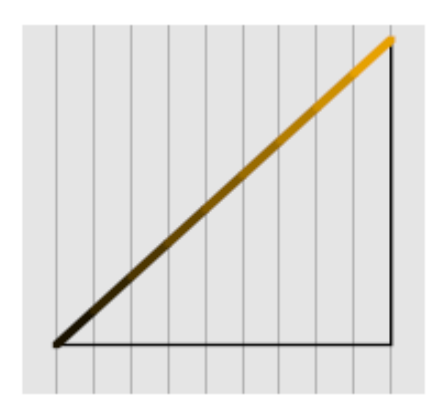

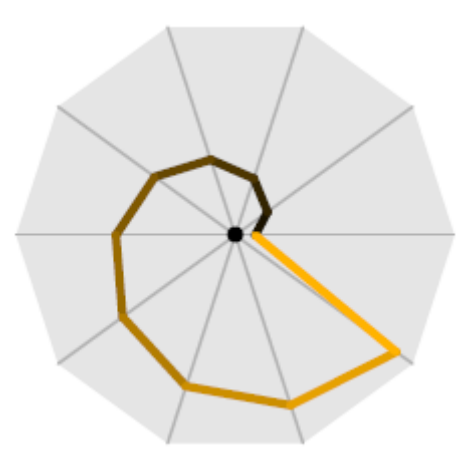

filled star glyph unfilled star glyph

# What is Gauguin?

- Project for the interactive visual exploration of multivariate data sets
- Supports a variety of methods for displaying flat-form and hierarchically clustered data
- Developed in Java
- Multiplattform support (Windows, Linux, Mac)
- Connection to R via Rserve for calculations

### Design Choices

● Graphs

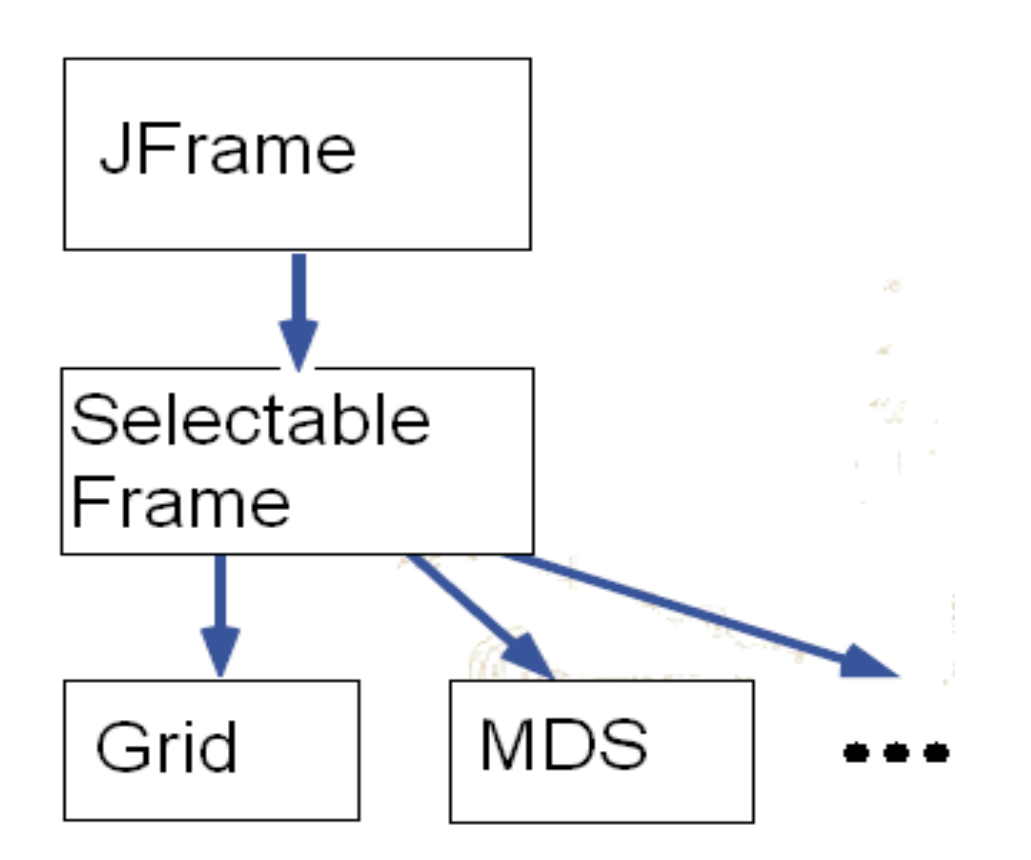

## Event Handling

- Events in Gauguin:
	- Selection Event
	- DataChanged Event
- Example: Selection Event in Plot 2

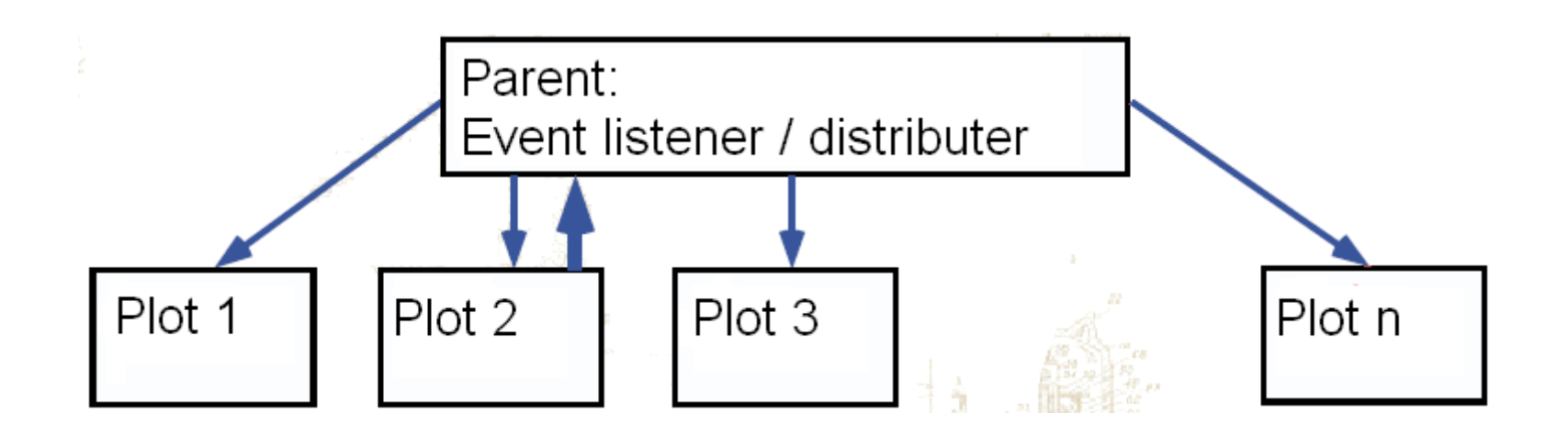

# Main Window

Allows the user:

- change glyph mode
- enable,disable,mark or delete variables
- change the order of variables
- specify the glyph's size

Selection is relevant for plots and queries.

Radius allows to highlight the cases similar to an individual or to the group of selected glyphs.

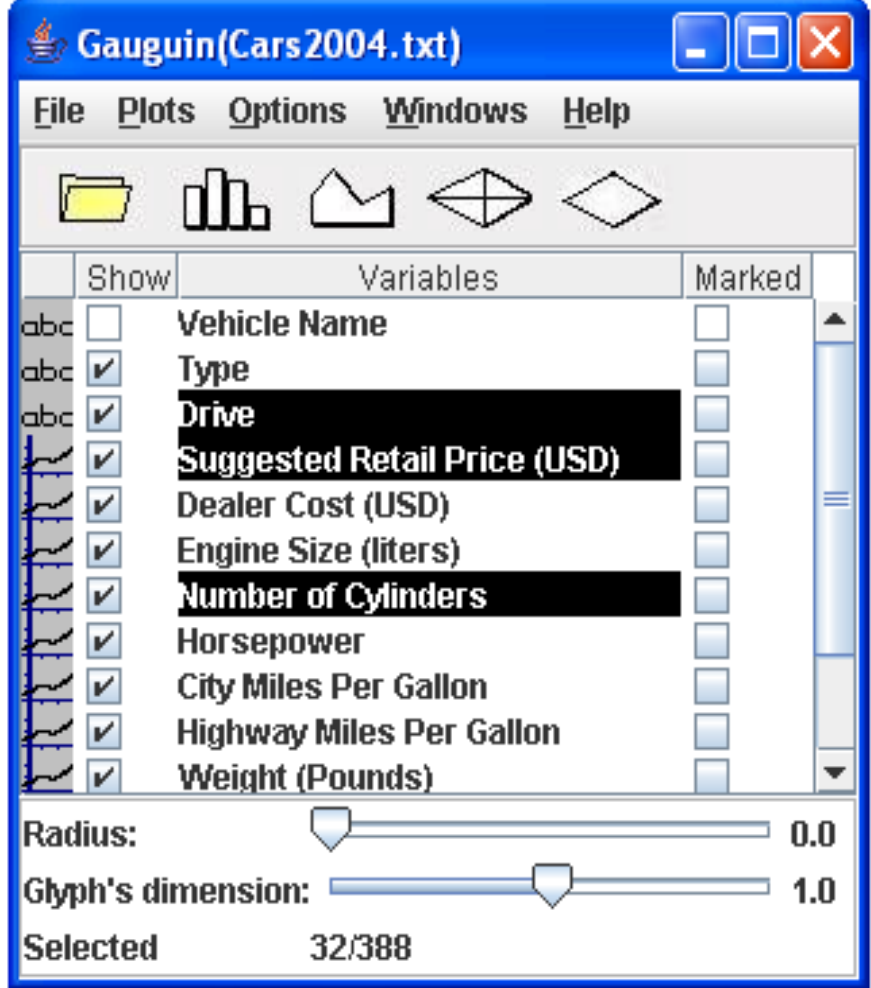

All support:

- selection and linked highlighting
- zooming, if there is a suitable coordinate system
- interrogation of objects

... all plots are aware of big datasets

- Grid
- overview over the data.
- sorting by categorial and continuous variables
- locally scalled zooming

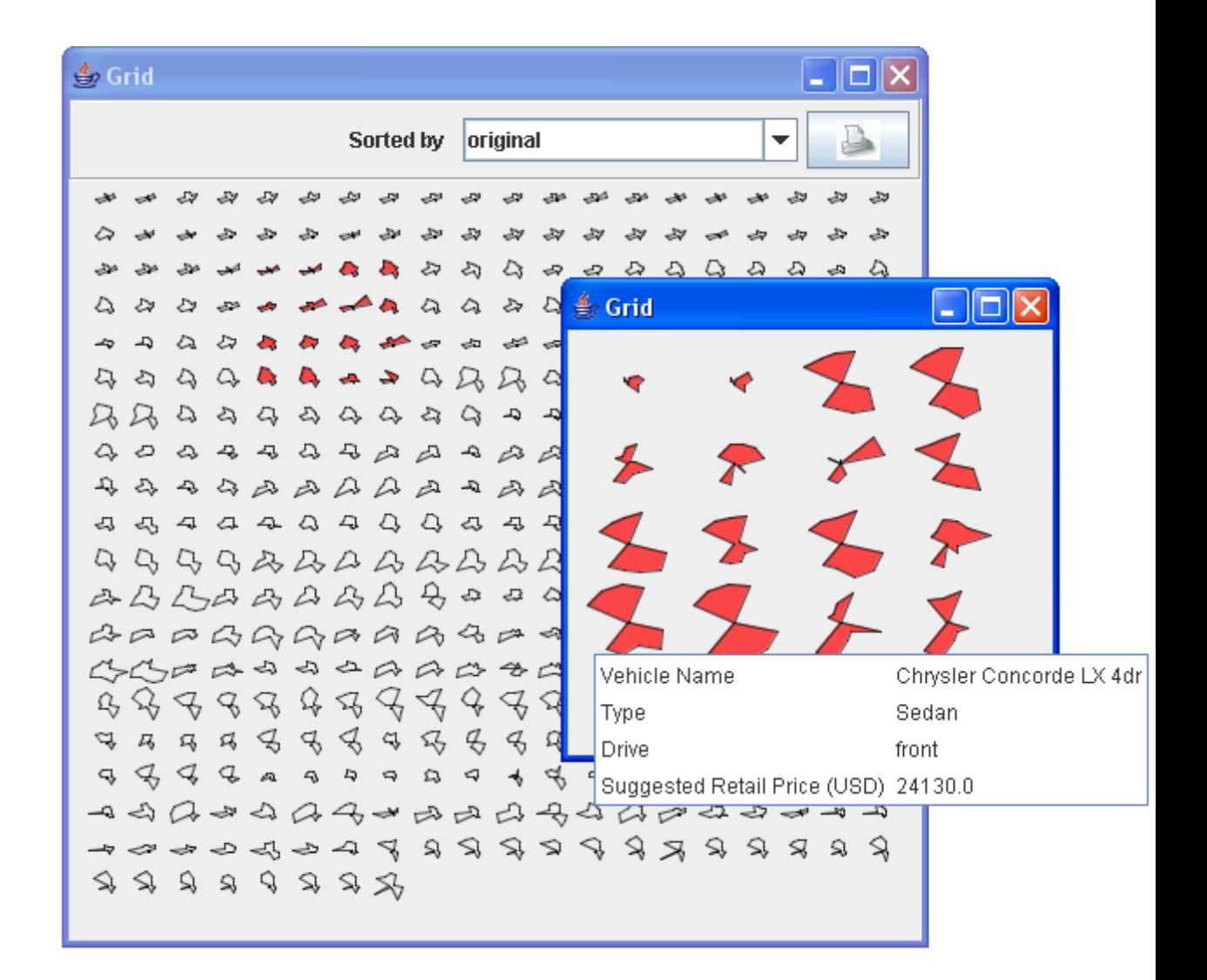

- **Scatterplots**
- all pairwise scatterplots of variables selected from the list in the main window
- zooming for detailed view
- tonal highlighting if points are plotted

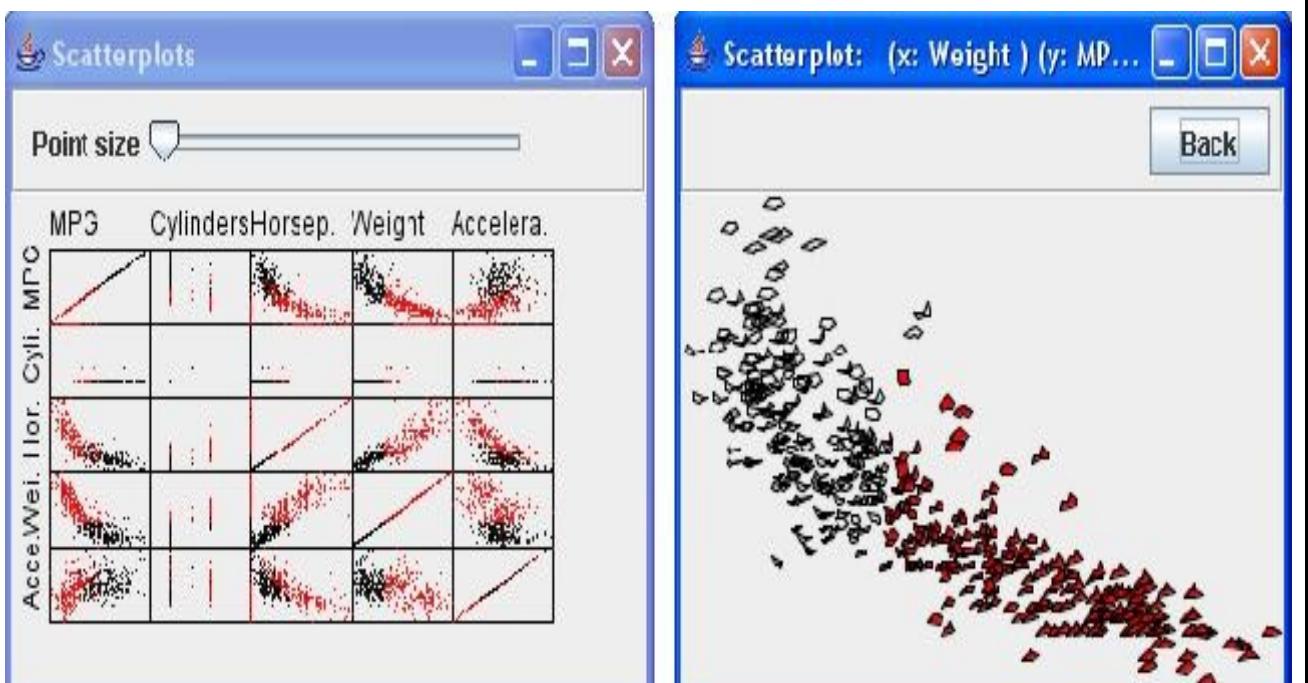

● MDS (Multidimensional scaling)

- offers different methods -isoMds -sammon -cmdscale

- central view

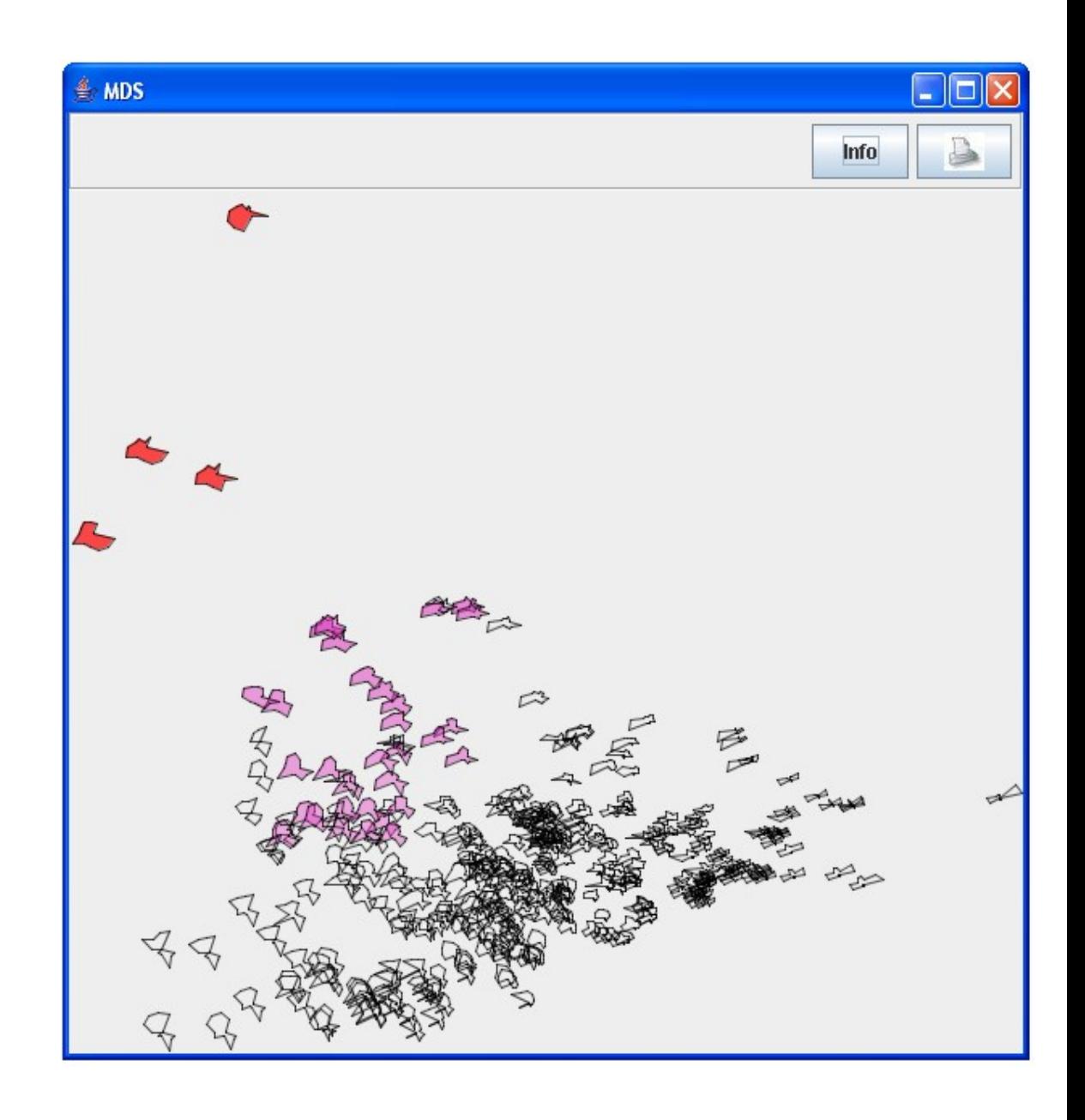

- Grouping
	- represented as the average and the band of the glyphs in the cluster

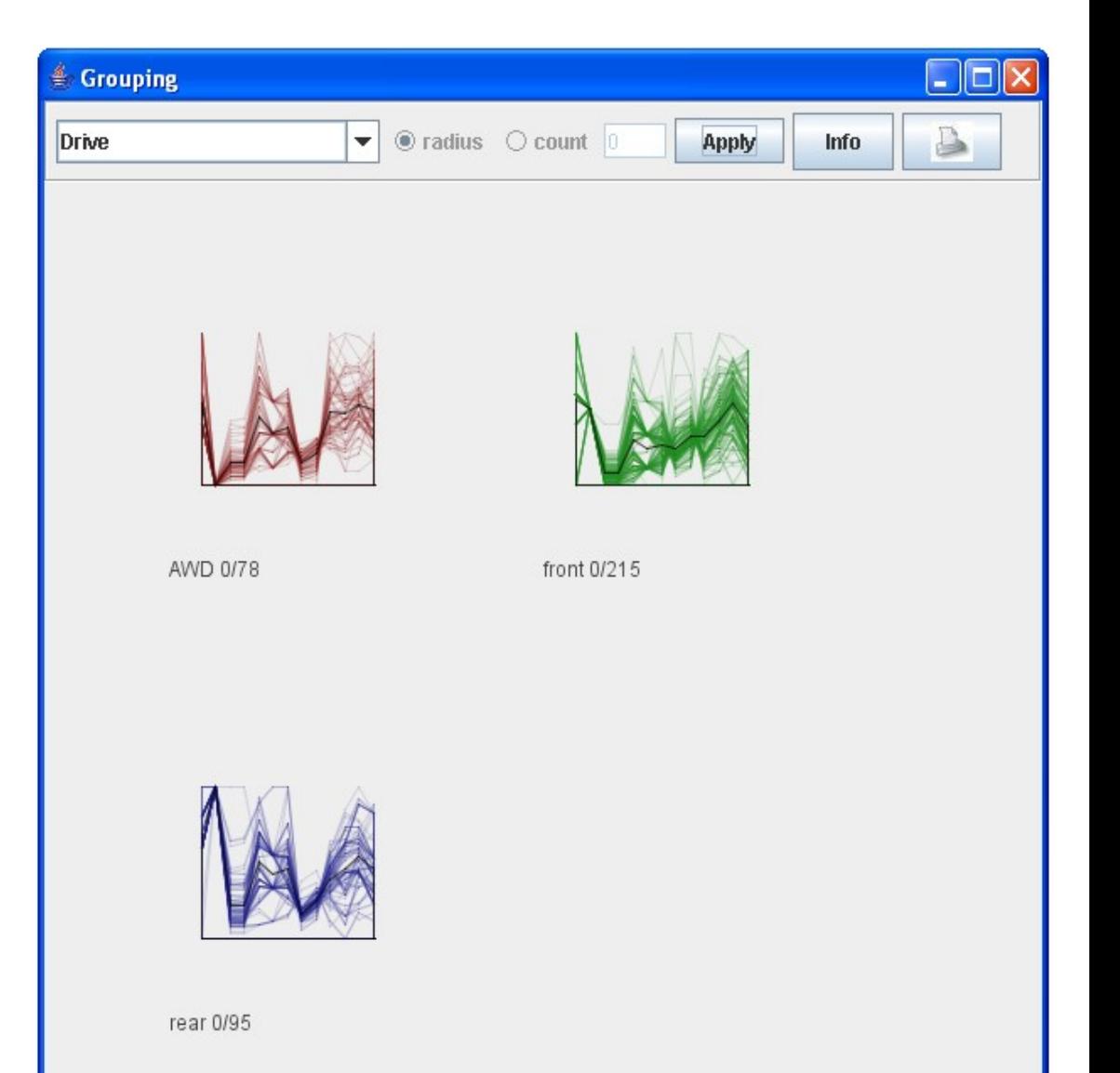

- grouping by:
	- category
	- radius
	- count

• Clustering

...

- the same representation as by grouping
- different methods: kmeans centroid ward

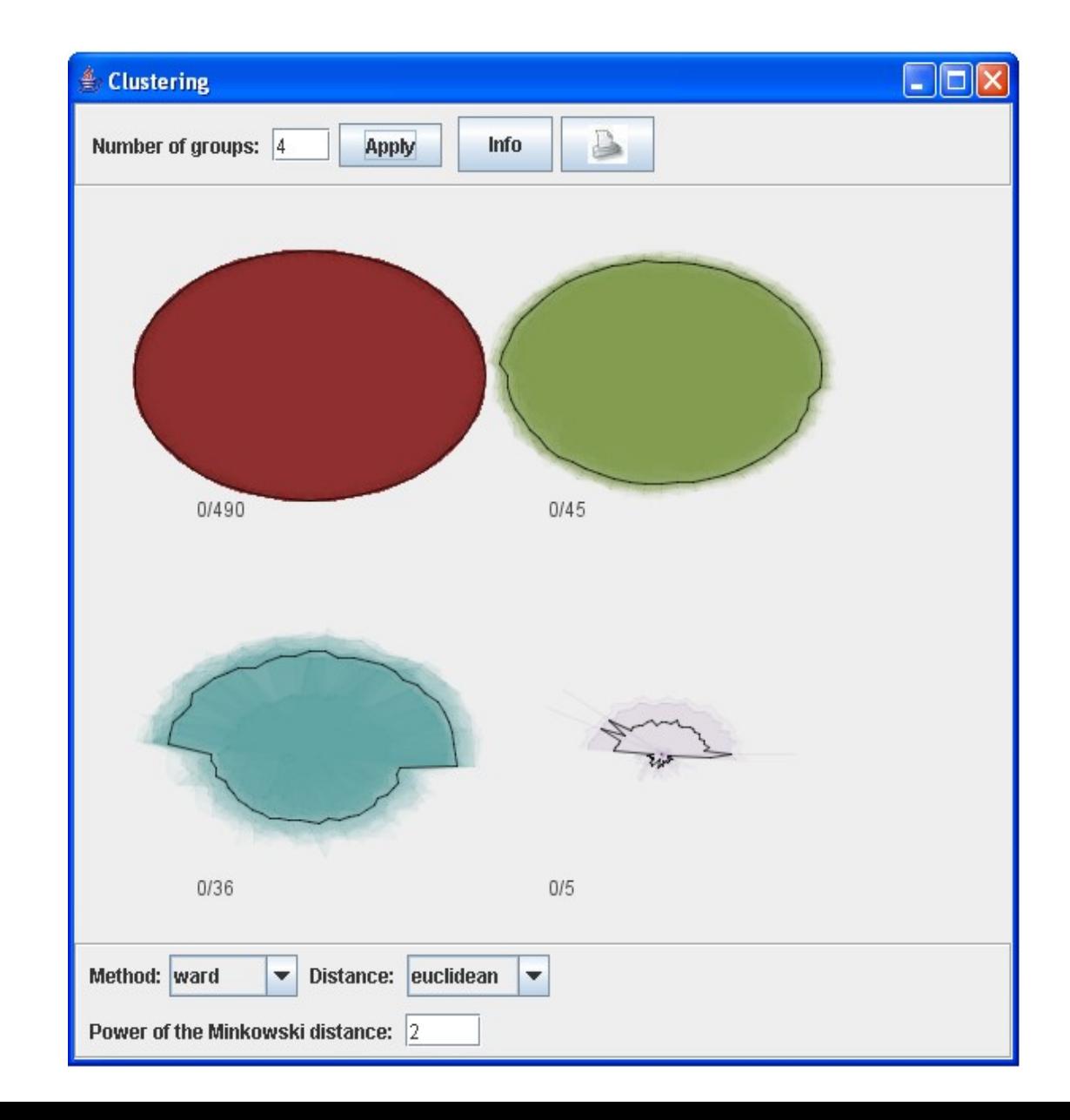

#### • Other plots by clustering and grouping

Grid MDS

**A FEEEERRARAFRA A A A A A A A A A A A A A A A A A A A A A A A A A A A A A A A A A** A P P R R R R R R R R R R R R R R R R R 出口口尚为我的女女子的内内的两人的女人 早マキチキあぬ食おおあめのキキキカも参 a a a a a a a a a a a **CERREFRRRFRBCRRFF RRRRRRPRRRPPLLELLERE RRRPRRRR** 

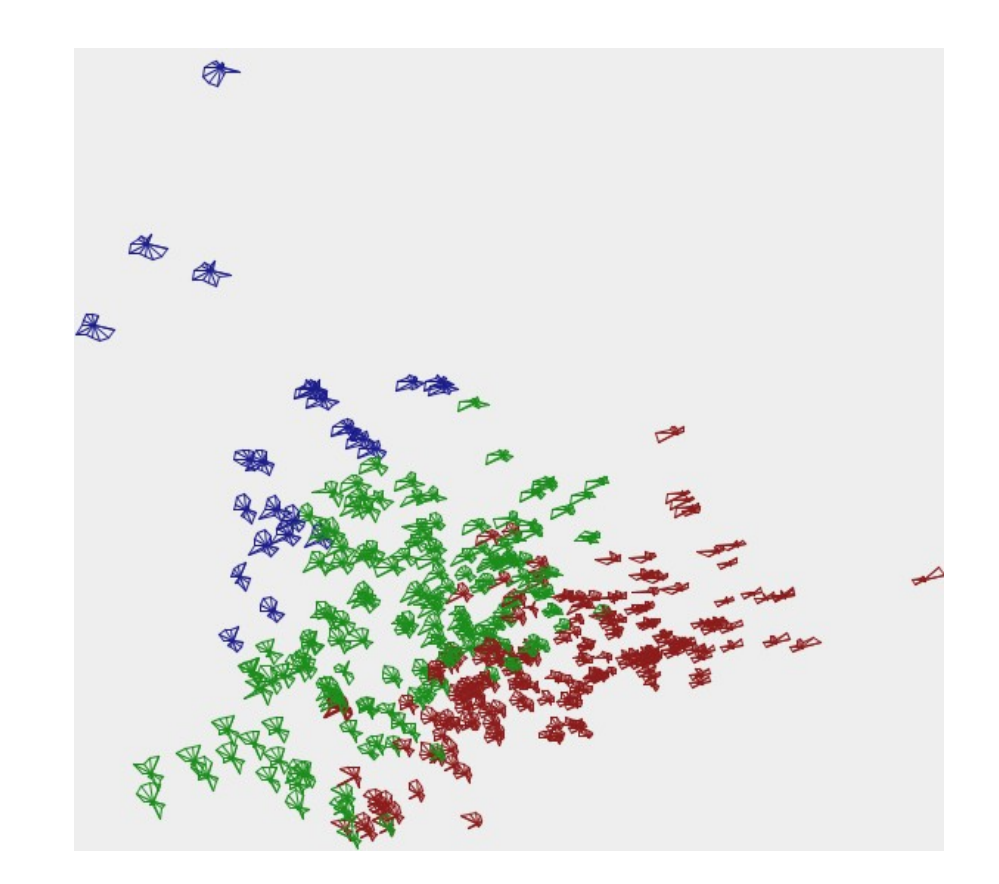

- Groupsplot
	- All plots in the same column are common scaled.
	- values for the start point and bin width can be individually set for each histogramm column

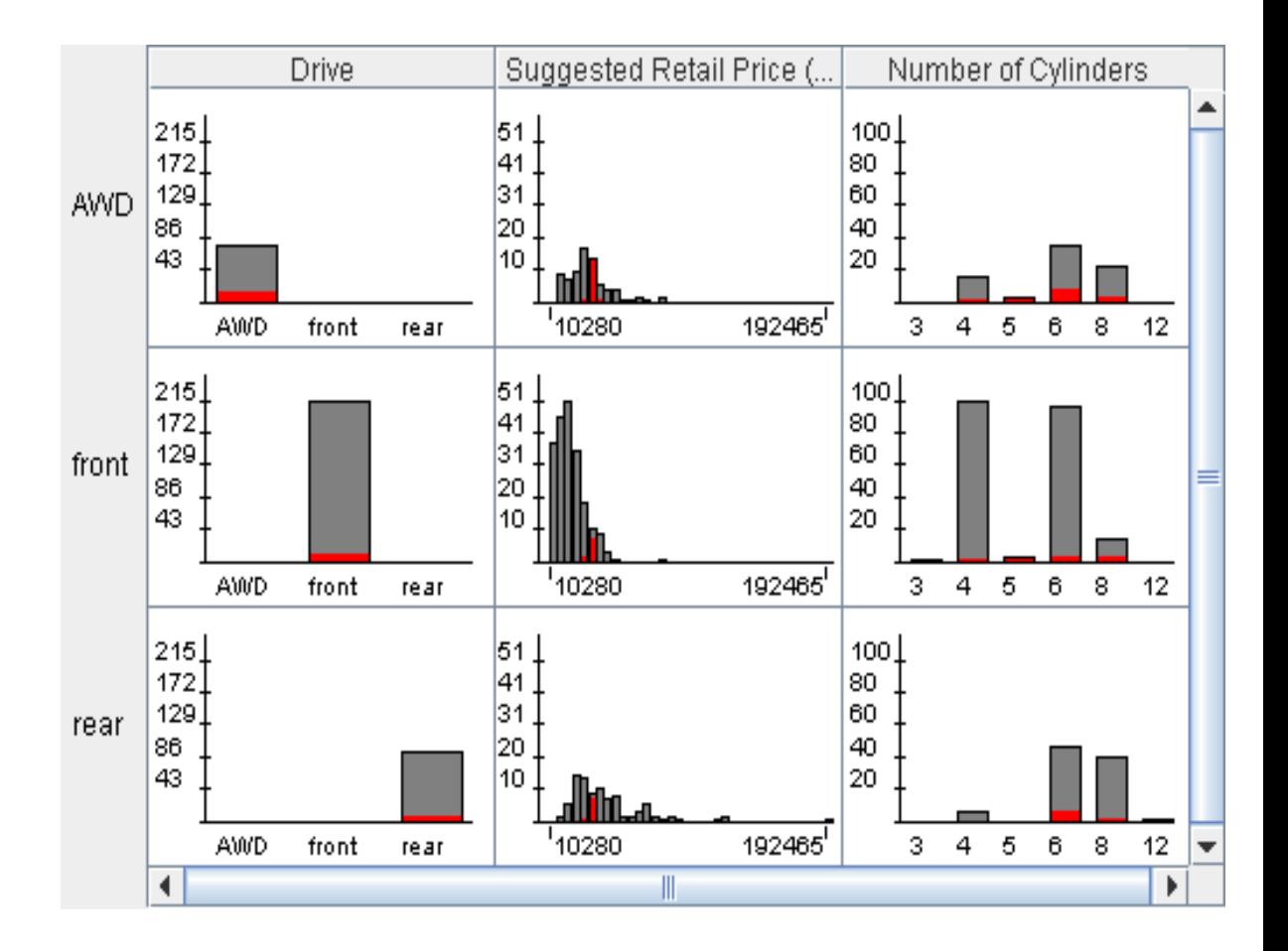

- Histogramms
	- exact values for the start point and bin width can be set via slider
	- bin width can be also easy changed by simple keyboard control
- Barcharts

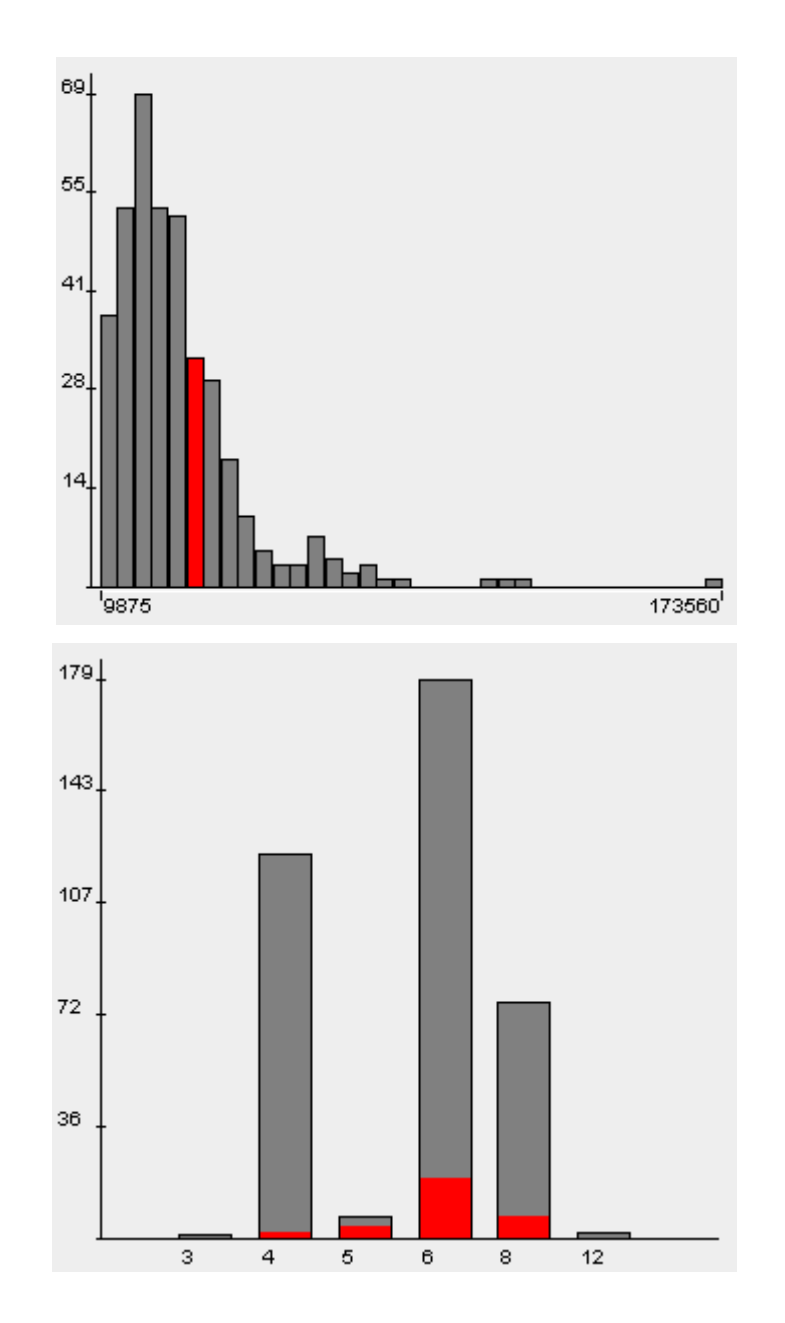

## **Summary**

- project for the interactive visual exploration of multivariate data sets
- cases and averages of groups and clusters are represented as glyphs
- connection to R via Rserve for calculations
- interactive and linked plots